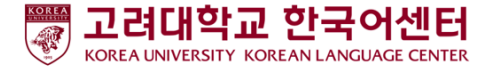

## ZOOM 활용 매뉴얼 - 학습자용-

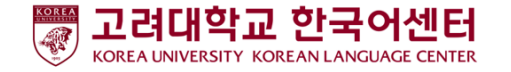

## 수업 시작 전 : PC/노트북 사용자

1. PC, 노트북 준비

2. ZOOM 다운로드 : : <https://zoom.us/download>

3. ZOOM 프로그램 실행 및 회의 참가

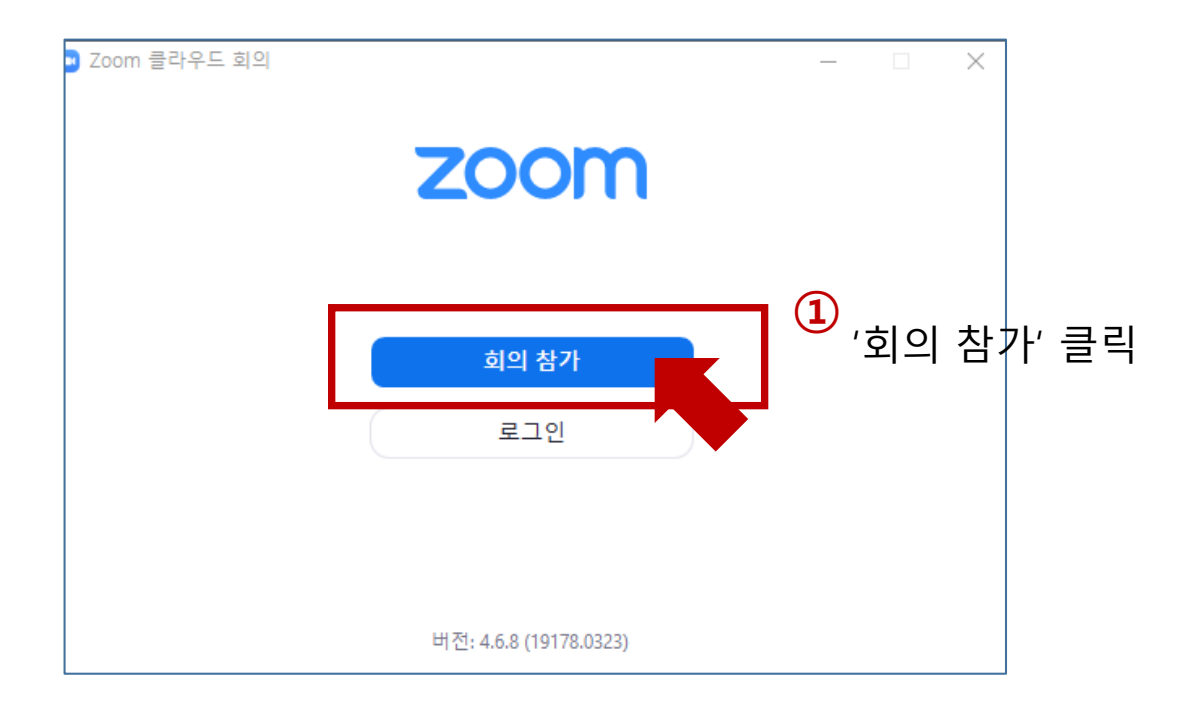

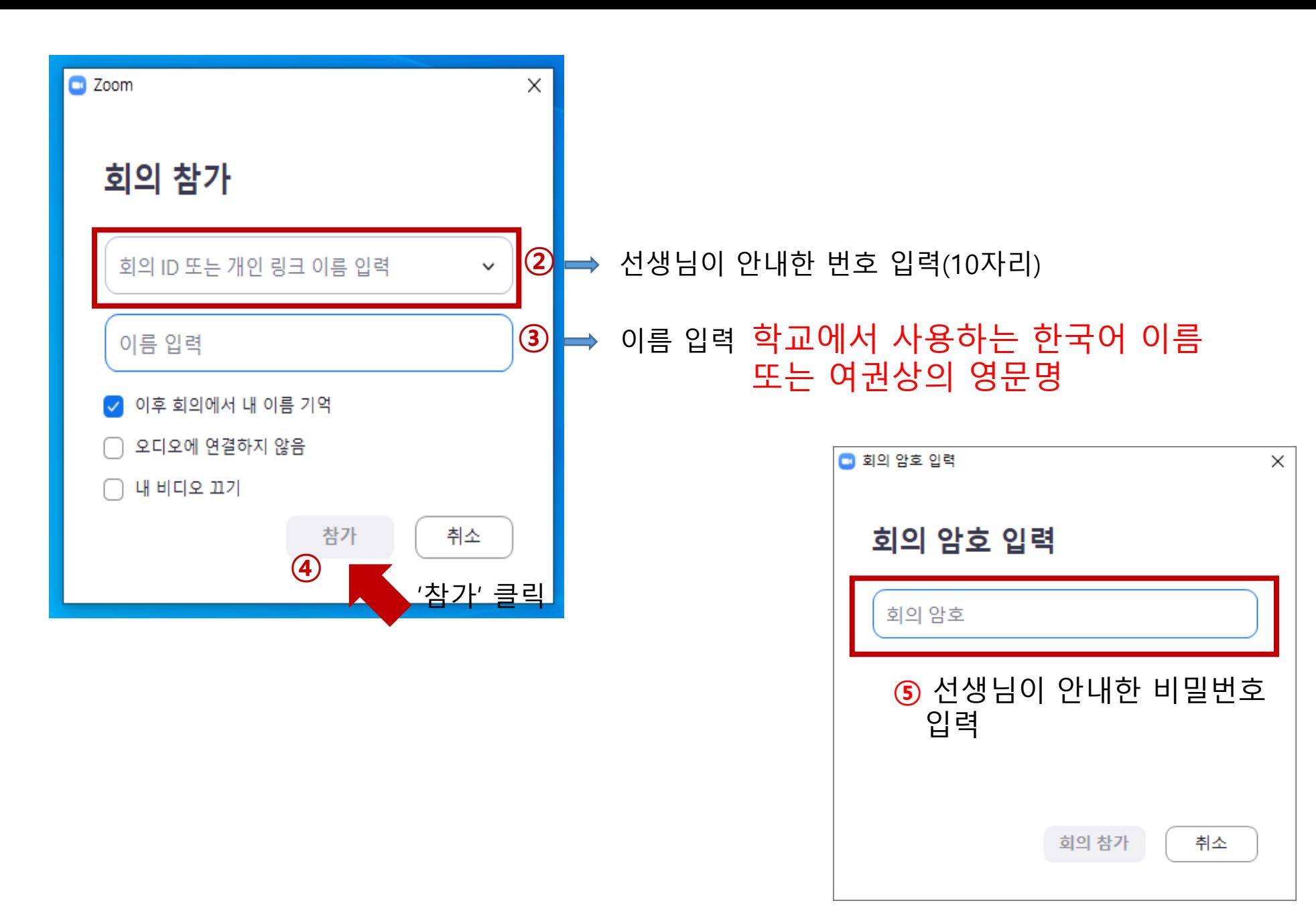

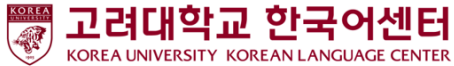

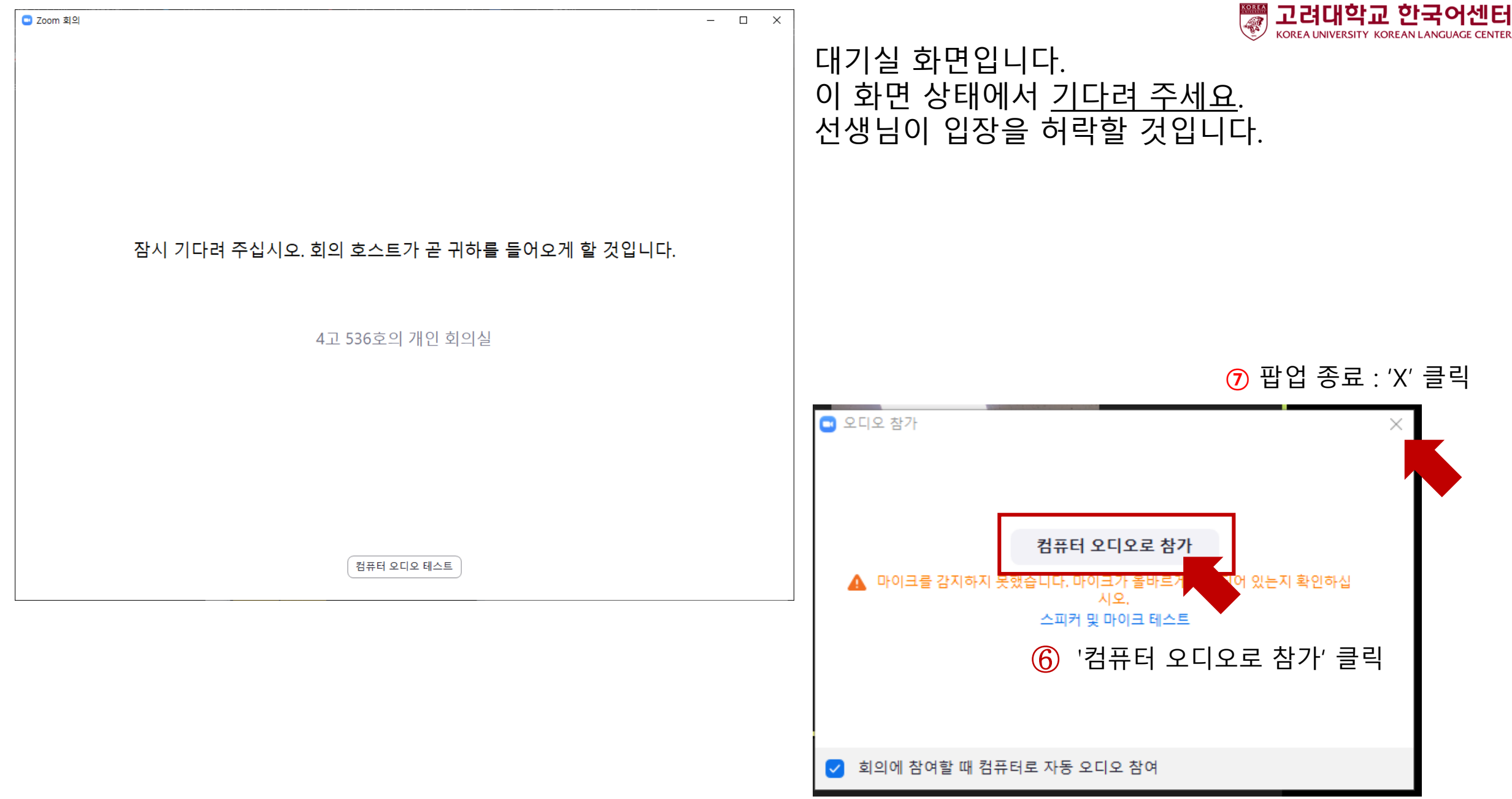

## 수업 시작 전 : 핸드폰 사용자

1. 핸드폰 준비

2. ZOOM 다운로드 : 'ZOOM Cloud Meetings' 앱 설치

3. ZOOM 프로그램 실행 및 회의 참가

Google play store **App store** 

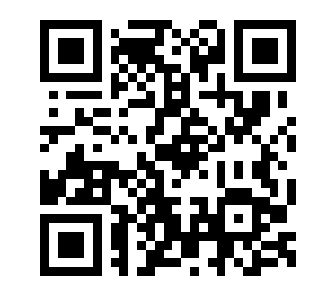

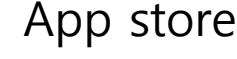

고려대학교 한국어센터

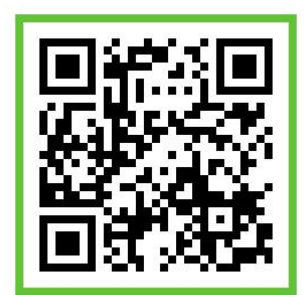

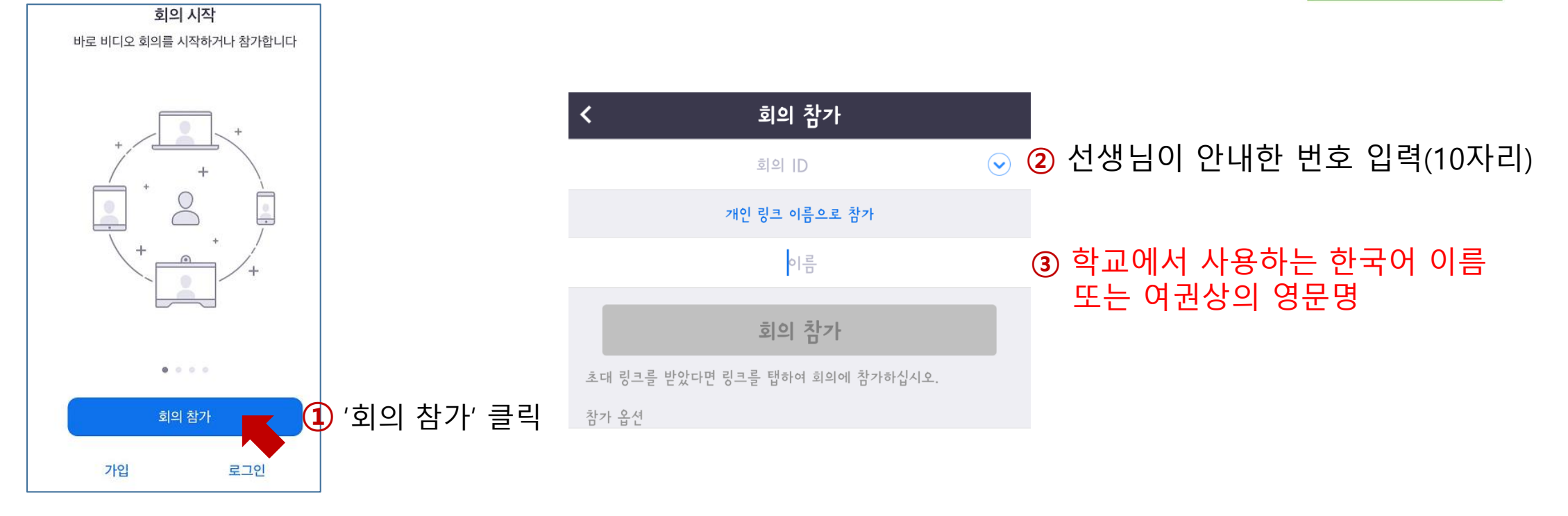

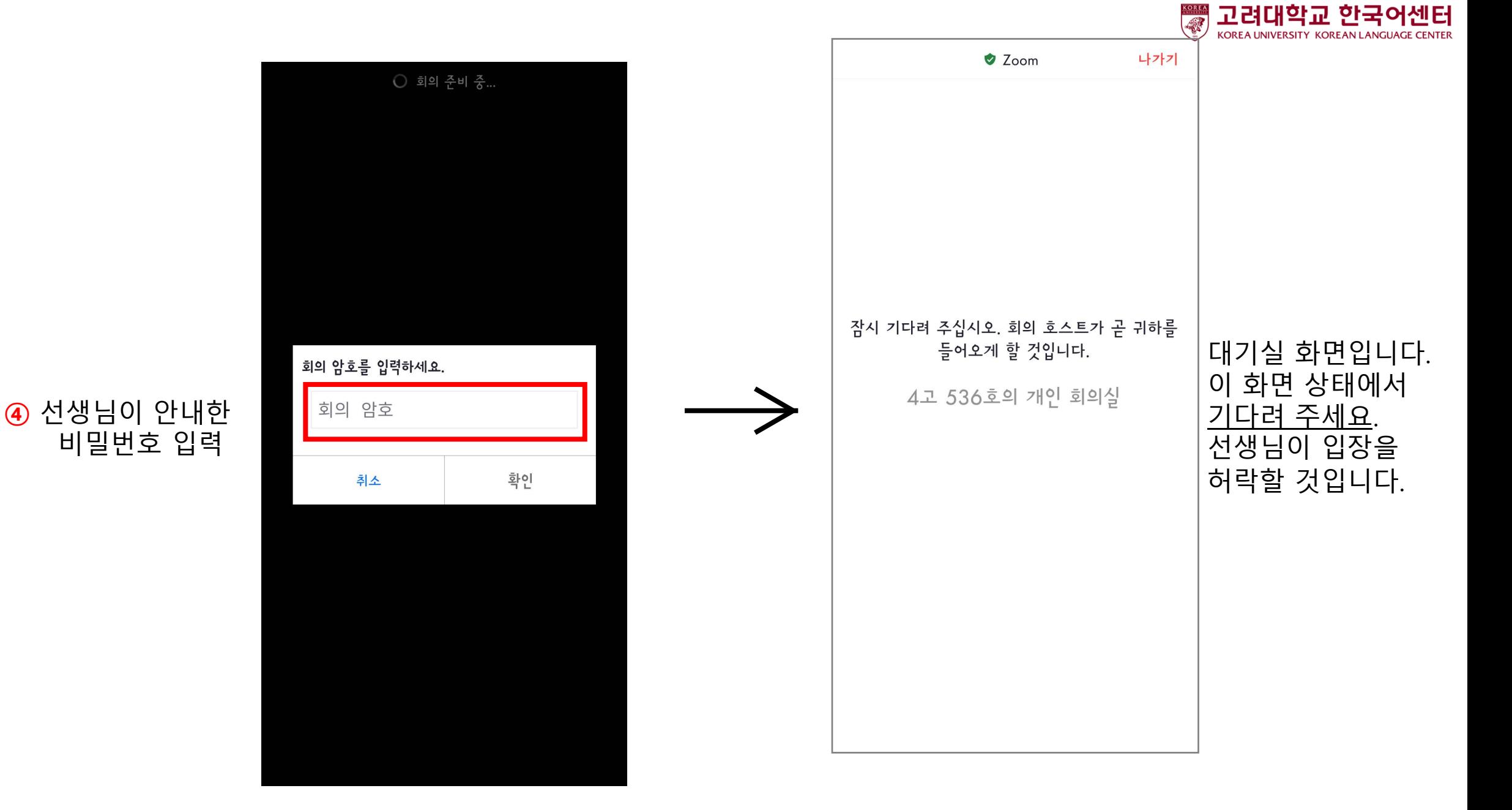

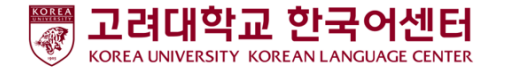

## 수업 중 : 아이콘 설명

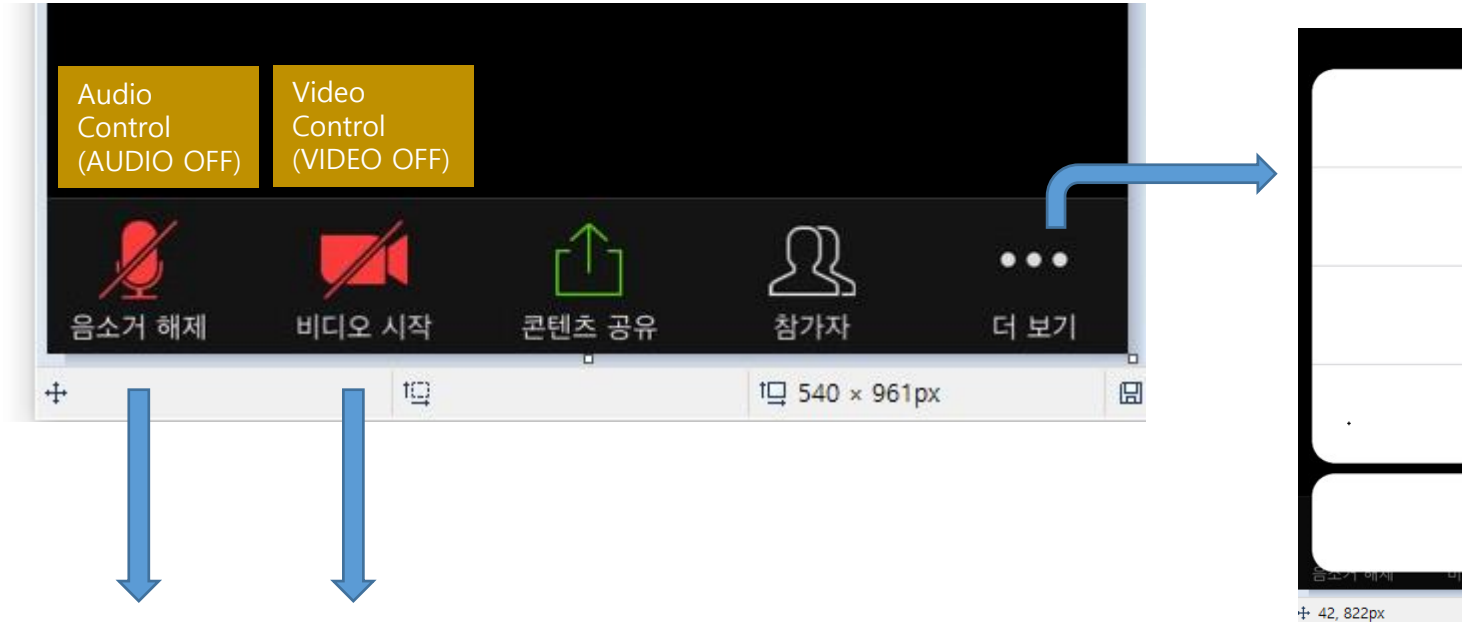

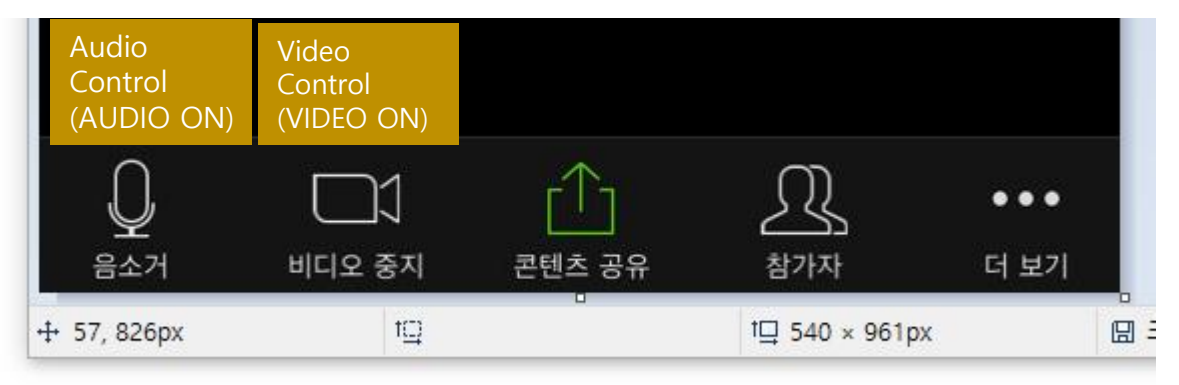

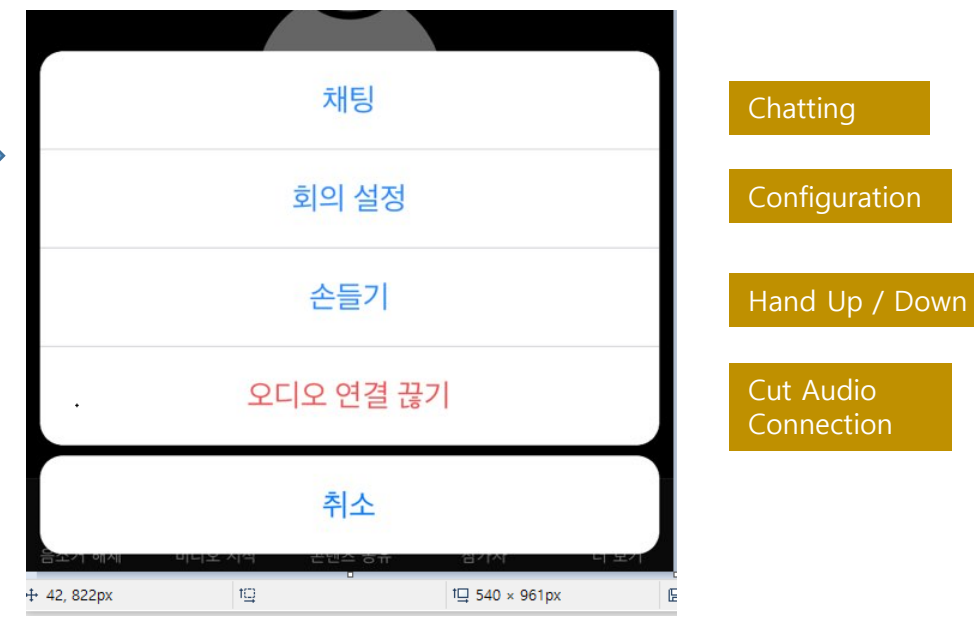